1

### <span id="page-0-0"></span>**Introd[uction](mailto:yeccoe@linuxgraphic.org)**

**QuiteInsane** est une application encore en version pré−alpha (**V0.1−prealpha−4**), mais j'ai pu l'utiliser sans difficultés. Le seul problème est la nécessité d'avoir une distribution assez récente car QuiteInsane fonctionne avec une version **2.2.xx** de **Qt**, c'est pourquoi il a été installé sous un système en RedHat 7.0. L'autre solution consite à compiler QT sur sa machine ce qui est assez long comme procédure.

**Précision** : Cet article part du principe qu'une installation de sane est déjà existante et que le scanner est reconnu par le système.

Cette interface possède une esthétique très réussie et son utilisation est très agréable. On peut par exemple faire varier le style de l'interface, celui des captures d'écran est le style "**platinium**", mais sont aussi disponibles : **motif**, **motif plus**, **SGI**, et **windows** (et si !). Pour ce qui est de l'ergonomie, il est également possible de la modifier : les option sont : "**Tabwidget**" (celle des captures), "**Scrollview**" (comme son nom l'indique il faut "scroller" pour avoir accès aux options), et "**Dialog**" (qui propose des boutons qui ouvrent des boites de dialogue donnant accès à la géométrie par exemple ...).

### **Installation**

Cette installation à été faite avec une version **1.0.3** de sane qui à été compilée.

− Récupérer l'archive **quiteinsane−xxx.tar.gz**

à cette adresse : ftp://ftp.trolltech.com/qt/source/.

Après décompression dans un répertoire temporaire, lancer les 3 commandes rituelles :

**./configure make**

### **make install**

devraient installer QuiteInsane sur votre machine.

Si à la compilation vous avez un message du style "**/usr/local/lib/.libs/libsane.so: No such file or directory**"

Il faudra modifier le fichier /**usr/local/lib/libsane.la** ou (**/usr/lib/libsane.la**) ou de cette façon : remplacer la ligne :

− installed=**no** par installed=**yes**

et cela devrait repartir ...

QuiteInsane ne semble pas fonctionner comme plug−in de Gimp, il sera donc utilisé ici comme application autonome, QuiteInsane dispose par ailleurs d'un viewer d'image interne et d'une interface pour l'OCR ...

<span id="page-1-0"></span>**A** r t i c l e s

**Utilisation de QuiteInsane**, une interface graphique pour **sane** écrite en **Qt. par Yves Ceccone**

**OGS** 

LINUHUMƏPNIC.OMQ

**Par[tie 1](mailto:yeccoe@linuxgraphic.org)**

#### **La fenêtre principale**

QuiteInsane

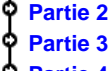

**Introduction**

- **Partie 3**
- **[Partie 4](#page-0-0)**
- **Partie 5**
- **[Partie 6](#page-2-0)**
- **[Partie 7](#page-3-0)**
- **[Conclus](#page-4-0)ion**
- **[Retour I](#page-5-0)ndex**

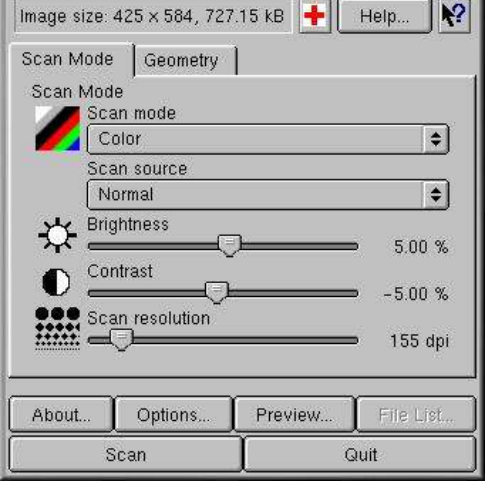

Ci contre la fenêtre principale de QuiteInsane :

− La croix rouge ouvre le **viewer** (nous verrons plus loin son utilité). − Le bouton help donne accès à l'**aide**. − Le bouton avec un point d'interrogation permet de pointer une zone de l'interface pour en connaître son utilité. − Dans l'onglet "Scan mode" on trouve les options **Scan mode**(couleur, n&bl, bitmap ...) − **Scan source** permet de configurer le scanner en fonction du type de document (opaque , transparent et négatif). − Les 3 réglages suivants concernent la **luminosité**, le **contraste** et la **résolution** de l'image scannée. Le bas de la fenêtre est très explicite, même aux plus hermétique à la langue anglaise : **A propos de**, **options** (nous verrons cette fenêtre plus loin), **Preview** (voir en page suivante), **Scan** lance la numérisation, et **Quit,** quitte ... L'onglet **Geometry**

propose un réglage de la taille et de la position de la zone à scanner.

# LINUHUM3PNC.OMG

**Par[tie 2](mailto:yeccoe@linuxgraphic.org)**

#### **La fenêtre preview**

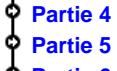

**Partie 3**

<span id="page-2-0"></span>**Introduction**

- **[Partie 4](#page-0-0)**
- **[Partie 5](#page-1-0)**
- **Partie 6**
- **[Partie 7](#page-3-0)**
- **[Conclus](#page-4-0)ion**
- **[Retour I](#page-5-0)ndex**

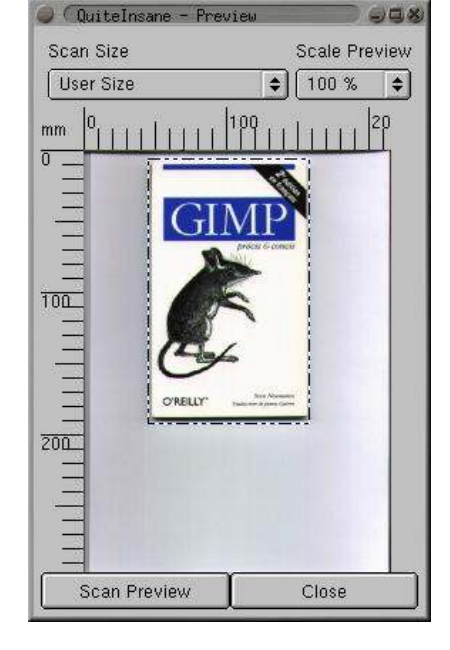

On accède donc à cette fenêtre à l'aide du bouton **preview** situé sur la fenêtre principale.

− Le menu déroulant **Scan size** propose différentes tailles de zone à scanner : plein format, A4, A5, ..., et celui nommé **User Size** qui permet à l'utilisateur de cadrer tel qu'il le désire en modifiant la taille du cadre (en pointillé) à l'aide des flèches qui apparaissent lorsque la souris pointe un angle ou un côté du cadre, et de déplacer ce cadre lorsque la souris est à l'intérieur et qu'apparaît une croix.

**Scale Preview** donne la possibilité d'avoir une prévisualistation jusqu'à 160 % de la surface de numérisation, c'est en fait toute la fenêtre preview qui est agrandie. En bas de la fenêtre **Scan Preview** permet de faire la prévisualisation et **Close** de fermer la fenêtre.

Notez que les règles sont graduées en millimètre, il est également possible (dans la fenêtre option) d'avoir des centimètres ou des inchs.

La procédure est bien sûr la même qu'avec toute interface pour scanner : Prévisualiser ce que l'on veux scanner, faire les réglages de luminosité, contraste et résolution, ... et lancer la numérisation, ces dernières opération depuis la fenêtre principale évidemment.

## LINUHUMƏPNIC.OMQ

### <span id="page-3-0"></span>**Par[tie 3](mailto:yeccoe@linuxgraphic.org)**

Quelques **généralités** sur la numérisation :

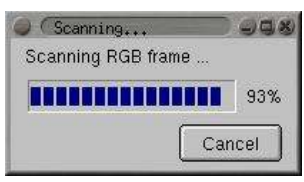

Évidemment, consultez la doc fournie avec votre scanner, l'interface **QuiteIsane** n'y a sûrement pas sa place ;−) mais, les paramètres principaux sont identiques, même si parfois, toutes les fonctions des scanners ne sont pas opérationnelles dans le couple sane/QuiteInsane.

En fait la principale difficulté de la numérisation sera de **juger** de ce qu'on voit à l'aperçu, et de là, estimer ce que l'on obtiendra lorsque l'on ouvrira l'image scannée dans **Gimp** (l'outil de référence de la retouche sous linux), ceci évidemment en essayant de reproduire le plus fidèlement possible le document original.

Mais bien sûr, la puissance de **Gimp** (retouche, chromie ...) viendra à bout des lacunes de la numérisation, et encore une fois c'est l'expérience et différents essais qui permettront de juger dans quelles limites la qualité du scan obtenu permettra d'obtenir le résultat voulu (qui peut être différent de ce qu'est l'original) à la fin des manoeuvres...

Ensuite les paramètres sont nombreux : **subjectivité** de l'oeil de chacun, **qualité** du scanner, **calibration** de l'écran, de **l'imprimante** si l'image doit être imprimée, des **pilotes** utilisés pour l'impression, sans parler de l'éventualité de l'impression **offset** de l'image scannée, ce qui implique un scan à 300 dpi au format de l'impression, et surtout la conversion de l'image **RVB** (3 couleurs) en **CMJN** (quadrichromie) et je vous garantis que la conversion en CMJN d'une image qu'on a travaillé avec amour en RVB est très souvent déprimante ... mais sous Linux la **quadrichromie** n'est pas encore à l'ordre du jour, même si il existe des applications comme Corel Photopaint ou Cameleo ... on entend aussi parler de la version 2 de **Gimp** dont le développement vient à peine de commencer, et qui doit intégrer la quadrichromie...

Mais je m'écarte un peu du sujet, avec un scanner reconnu par Linux, **Quitesane**, **Gimp**, et quelques tests pour calibrer sa "chaîne graphique" on peut réaliser de très belles choses, à imprimer sur son imprimante photo ou pour mettre sur le Oueb ...

Je m'arrête ici, pour les conseils de numérisation, calibration ... voici 2 liens : − en français sur linuxgraphic : le guide de la couleur et de l'image imprimée − en anglais : Accurate Image Manipulation for Desktop Publishing

# LINUHUM3PNC.OMG

### <span id="page-4-0"></span>**Par[tie 4](mailto:yeccoe@linuxgraphic.org)**

#### **La fenêtre de sauvegarde**

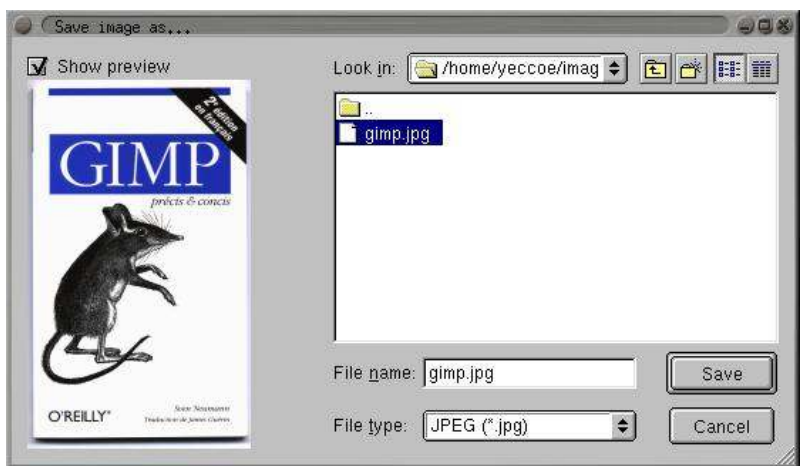

Cette fenêtre apparaît donc à la fin de la **numérisation** (lorsque l'option **single file** est utilisée dans la fenêtre option), elle propose une prévisualisation de l'image scannée, ainsi qu'un petit navigateur pour choisir l'endroit de sauvegarde de l'image, avec la possibilité de création de répertoire et en bas à droite la saisie du nom du fichier et le menu déroulant permettant le choix du format de fichier (JPEG, BMP, PNG, PNM, XBM, XPM).

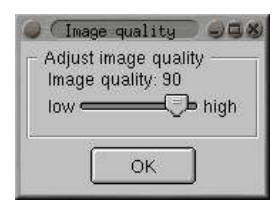

L'orsqu'on sauvegarde en jpeg, cette boite de dialogue donne accès au taux de compression de l'image.

<span id="page-5-0"></span>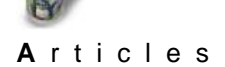

**Utilisation de QuiteInsane**, une interface graphique pour **sane** écrite en **Qt. par Yves Ceccone**

## LINUHUM3PNC.OMG

#### **Par[tie 5](mailto:yeccoe@linuxgraphic.org)**

#### **Partie 1 Partie 2**

**Introduction**

- **Partie 3**
- **[Partie 4](#page-0-0)**
- **[Partie 5](#page-1-0)**
- **[Partie 6](#page-2-0)**
- **[Partie 7](#page-3-0)**
- **[Conclus](#page-4-0)ion**
- **Retour Index**

### **Le visualisateur (image viewer)**

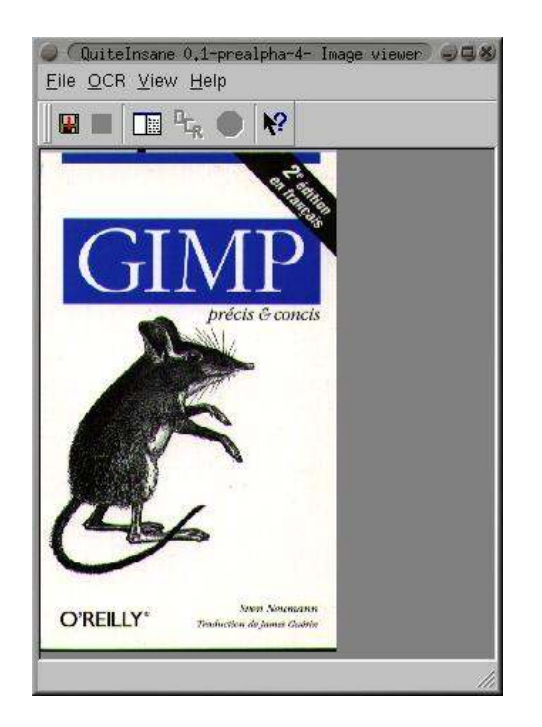

Cette fenêtre est lancée par le bouton avec une croix rouge sur la fenêtre principale.

Voici ce que dit le système d'aide lorsqu'on demande à quoi sert cette croix rouge (avec le pointeur en point d'interrogation :

Press this button to open the last scanned image in QuiteInsanes internal viewer. This is useful, if something went wrong while saving the image, or if you chose the wrong image format.

Ce viewer ouvre donc la dernière image scannée, ce qui est utile lorsqu'il y a eu un problème de sauvegarde de l'image, ou si on a choisi un mauvais format de fichier.

La première icône avec une disquette permet la sauvegarde de l'image gardée en mémoire, le reste du menu concerne l'OCR, ce que nous allons voir en page suivante...

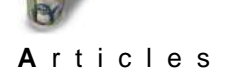

**Utilisation de QuiteInsane**, une interface graphique pour **sane** écrite en **Qt. par Yves Ceccone**

# LINUHUMapNiC.OMG

#### **Par[tie 6](mailto:yeccoe@linuxgraphic.org)**

#### **L'OCR (optical caracter recognition)**

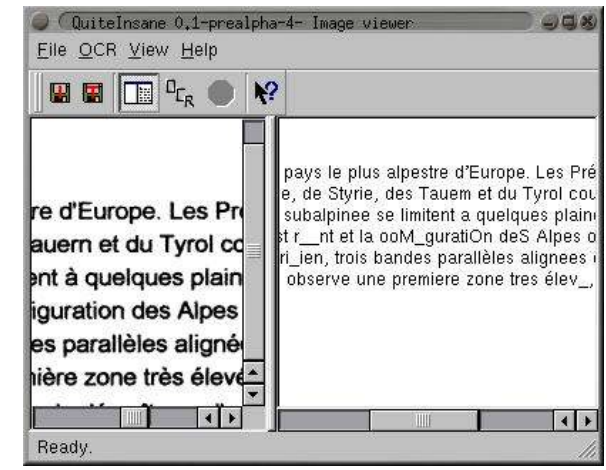

Comme le montre la capture le résultat n'est pas d'une fiabilité absolue, mais dans la mesure où ceci est un **test** réalisé rapidement pour les besoin de cet article qui n'est pas consacré à l'**OCR** (ce sera le sujet d'un prochain), on peut envisager de meilleurs résultats en faisant varier certains paramètres : résolution, format, ...

La deuxième icône sert donc à sauvegarder le texte obtenu par l'**OCR**, la troisième à activer le mode **OCR**, la suivante à lancer le processus de reconnaissance de texte, et la suivante à le stopper.

Comme je le disais plus haut, ce n'est pas le sujet, mais sachez que pour utiliser l'**OCR** avec **QuiteInsane** il vous faudra installer le programme **gocr** (http://altmark.nat.uni−magdeburg.de/~jschulen/ocr/index.html).

#### **La fenêtre options**

**Par[tie 7](mailto:yeccoe@linuxgraphic.org)**

**par Yves Ceccone**

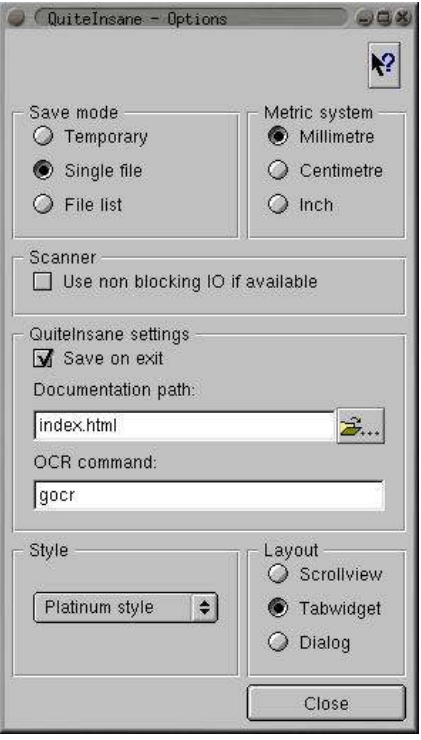

**Utilisation de QuiteInsane**, une interface graphique pour **sane** écrite en **Qt.**

Les autres options sont : L'**unité** de mesure, non **blocking IO** (très mystérieuse pour moi je l'avoue, mon scanner ne fonctionne pas avec cette option), la sauvegarde des **réglages** en quittant, le chemin de la **documentation**, celui de **gocr** (pour l'OCR), et enfin le **style** de l'interface et les 3 façons de présenter l'interface (**scroll**, **onglets**, et **boite de dialogue**)

− En haut de la fenêtre on trouve les 3 modes de sauvegarde :

**Temporaire** : Après la numérisation, c'est le viewer qui apparaîtra avec l'image scannée prête à être sauvegardée.

**Fichier unique** : La boite de dialogue qui apparaîtra sera celle de sauvegarde avec sa possibilité de preview et les option de sauvegarde.

**En série** : Ce mode ouvre une nouvelle boite de dialogue pour configurer le répertoire de sauvegarde, le format et le nom de fichier. **QuiteInsane** créera alors des noms de fichier de cette façon : dans l'exemple : image\_1.jpeg, image\_2.jpeg, image\_3.jpeg ... fonction très pratique pour éviter un travail répétitif.

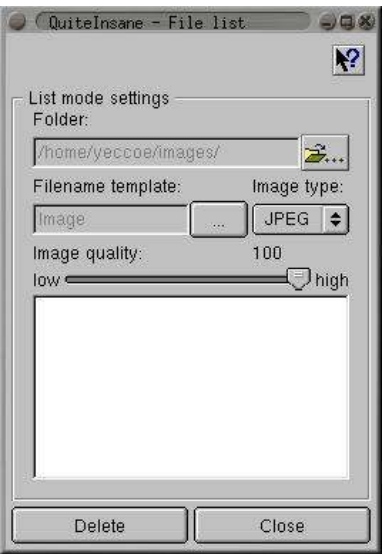

## **Co[nclusion](mailto:yeccoe@linuxgraphic.org)**

**QuiteInsane** est une application encore en version pré−alpha (**V0.1−prealpha−4**), mais comme nous l'avons vu tout au long de cet article, elle fonctionne et l'interface est très réussie. Les fonctions principales sont présentes, si on compare à **xsane**, on peut regretter l'absence de certains réglages plus souples dans le travail sur les couleurs et la densité, ou des mode **copie** et **fax**, ou alors se réjouir du mode **OCR.**

Mais l'essentiel est d'avoir maintenant au moins 3 interfaces graphiques aux pilotes de scanners **SANE,** ce qui prouve s'il en était besoin la vitalité du développement des logiciels libres, et ce domaine (les scanners) en a tout particulièrement besoin il me semble, en effet quand on va jeter un oeil aux scanner supportés par linux sur le site de **sane**, ce n'est pas encore ça ... surtout lorsqu'on y lit que certains fabricants refusent de donner certaines informations bloquant ainsi le processus de développement ...

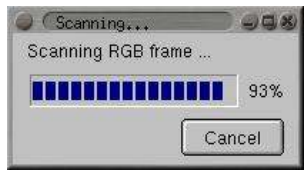